# **GMDR User Manual**

**Version 1.0**

Oct 30, 2011

**GMDR** is a free, open-source interaction analysis tool, aimed to perform gene-gene interaction with generalized multifactor dimensionality methods. **GMDR** is being developed by Guo-Bo Chen.

Contact Information Guo-Bo Chen Email: guobo.chen@uq.edu.au Address: Queensland Brain Institute The University of Queensland St Lucia, QLD 4072, Australia

# **Content**

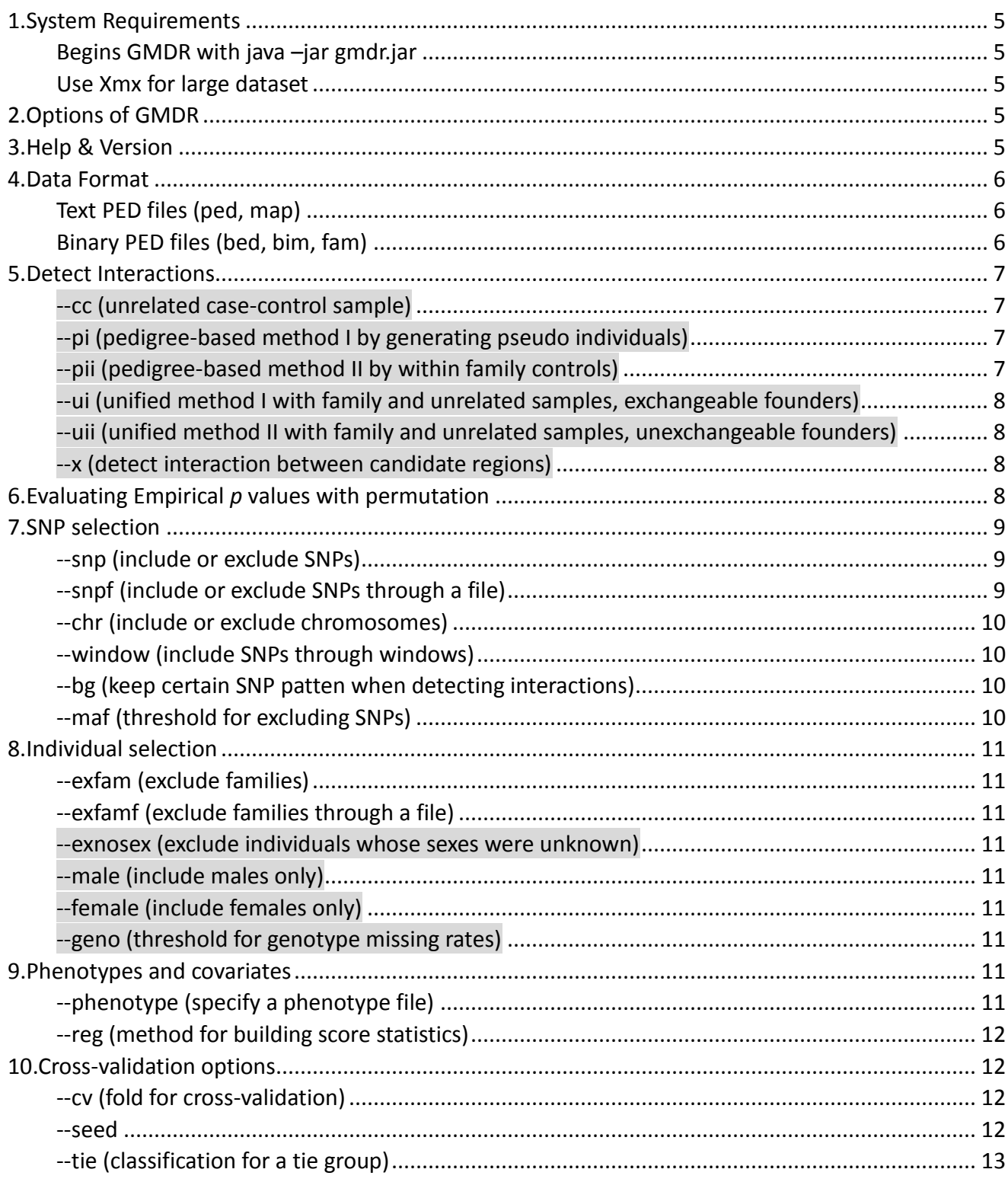

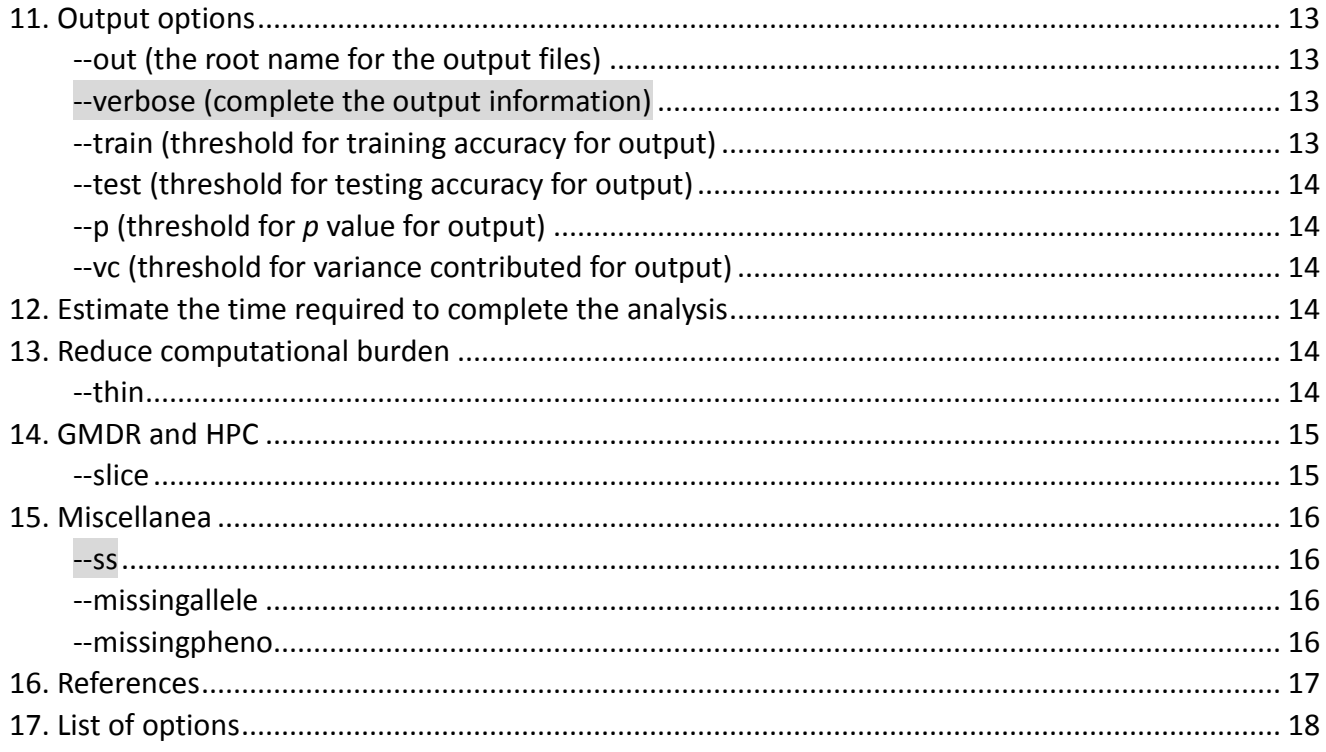

<span id="page-4-0"></span>**GMDR** is a free, open-source interaction analysis tool, aimed to perform gene-gene interaction with generalized multifactor dimensionality methods. **GMDR** is being developed by Guo-Bo Chen.

# **1. System Requirements**

#### <span id="page-4-1"></span>**Begins GMDR with java –jar gmdr.jar**

GMDR runs in operating systems, such as Windows, Mac OS, Linux/Unix, in which a Java Virtual Machine is preinstalled. GMDR command often starts with

java –jar gmdr.jar --bfile example

#### <span id="page-4-2"></span>**Use Xmx for large dataset**

By default, java set For the analysis of a big dataset (over 100M)

java –jar –Xmx1g gmdr.jar --bfile example

–Xmx is entailed with the memory size want to claim. Xmx1g claims 1 gigabyte space. It is often necessary to specify -Xmx when running a large dataset.

<span id="page-4-3"></span>Notes: it should be noticed that there is only one dash "-" preceding both "jar" and "Xmx" because they are built-in options for java. For the GMDR options, always two dashes "--" precede them.

# **2. Options of GMDR**

GMDR has two kinds of options: one kind of them takes one or more than one parameter, whereas the other not. For the first kind, such as "--bfile example" and "--perm 100" having parameters "example" and "100", respectively, the user should set parameters accordingly ; some options can have more than one parameter, such as "--snp snp0 snp1", "--chr 1 2". The other kind of options works like switches. They either turn on or turn off of certain function of GMDR. For example, "--verbose", "--ss", "--cc" are all switches and do not take any parameters.

<span id="page-4-4"></span>This manual uses color theme to distinguish these two kinds of options. We use gray color highlight switch options.

# **3. Help & Version**

"--help" and "--version" are two very basic options. "--help" option gives a brief view of the options built inside GMDR, and probably the first option should be tried when the user start to use GMDR

java –jar –Xmx1g gmdr.jar --help

The other thing the user is better to try is --version. When a much newer version is released, the user can download a new one

java –jar –Xmx1g gmdr.jar --version

# **4. Data Format**

<span id="page-5-0"></span>GMDR supports datasets organized in the pedigree format (PED). And the data can be either in text format (X.ped file and X.map files) or binary format (X.bed, X.bim, and X.fam files).

### <span id="page-5-1"></span>**Text PED files (ped, map)**

A **PED file** is white-space (space or tab) delimited: the first six columns are mandatory:

 Family ID Individual ID Paternal ID Maternal ID Sex (1=male; 2=female; other=unknown) Affection (1=unaffected; 2=affected; 0=unknown)

The IDs are alphanumeric: the combination of one's family and individual ID should uniquely identify an individual. The affection status is numerical and coded 1 for unaffected and 2 for affected (do not put any phenotype other than affection status at this column). Each SNP marker is represented in a pair of alleles. GMDR supports biallelic markers only. Missing alleles are coded as "0" by default, but it can be customized by specifying option "--missingallele".

By default, each line of the MAP file describes a single marker and must contain exactly 4 columns:

chromosome (1-22, X, Y or 0 if unknown)

SNP identifier, such as rs number.

Genetic distance (morgans)

Base-pair position (bp units)

Base-pair positions are expected to correspond to positive integers within the range of typical human chromosome sizes, but for basic interaction testing, the genetic distance column and base-pair position column can be set at 0 or arbitrary integer. Although SNP names can be any characters except white-space (spaces or tabs), but it is suggested to use alphanumeric.

GMDR reads in a ped file and a map file in two ways, depending on whether these two files have the same root name. When they do

java -jar gmdr.jar --file example

in this way, GMDR expects two files, example.ped and example.map, the same root name "example" shared. Once the root names differs, a ped file and a map file should be specified respectively

java -jar gmdr.jar --ped example.ped --map mymap.map

or

java -jar gmdr.jar --file example --map mymap.map

# <span id="page-5-2"></span>**Binary PED files (bed, bim, fam)**

To accommodate large datasets, such as GWAS data, GMDR suggests binary PED files. Binary PED files currently are often provided for those such as stored in dbGap. This format will store the pedigree information in \*.fam file and an extended MAP file, \*.bim, which contains information about the allele names. For how to create these files from text PED files, please refer to PLINK.

As with text PED files, when the root name of the binary PED files are the same, GMDR reads them with "--bfile" option:

java -jar gmdr.jar --bfile example

Once their do not share a common root name, the users should specify each of them respectively:

java -jar gmdr.jar --bim example.bim --bed example1.bed --fam example2.fam

<span id="page-6-0"></span>For details of binary PED files, the users can refer to the web page of PLINK.

# **5. Detect Interactions**

GMDR is enriched in options for detecting gene-gene interaction in different design, such as case-control design, pedigree-based design, and unified design pooling unrelated and family samples together. The examples invoked below assume the available of example.bed, example.bim and example.fam.

# <span id="page-6-1"></span>**--cc (unrelated case-control sample)**

For case-control design

java -jar gmdr.jar --bfile example

which detects digenic interaction for all SNPs involved. This command performs exactly the same as java -jar gmdr.jar --cc --bfile example

By default, GMDR detect interactions for unrelated individuals. For the theory underlying this option, please refer to *Am J Hum Genet 80:1125-37* [Lou, et al. 2007].

Mark: for a PED file containing nuclear families and case-control samples, this --cc option will pool founders and case-control sample together and calculate interaction. Once --order option is not used, the default value is of  $1.$  To detect 2-locus interaction, specify option "--order  $2$ ":

java -jar gmdr.jar --cc --bfile example --order 2

It detects digenic interactions among all SNPs in example.bim. **By default, it is 5-fold cross-validation**.

# <span id="page-6-2"></span>**--pi (pedigree-based method I by generating pseudo individuals)**

For pedigree-based design, **GMDR currently can handle nuclear families only.** Option --pi implements pedigree method I, which constructs within family pseudo individual as genetic control to each sibling. java -jar gmdr.jar --pi --bfile example

For technical details of this option, please refer to the paper published in *Am J Hum Genet 83:457-67* [Lou, et al. 2008].

# <span id="page-6-3"></span>**--pii (pedigree-based method II by within family controls)**

Option --pii performs the other family-based method, in which phenotypes of siblings are swapped and this method avoids to construct within family pseudo individuals

java -jar gmdr.jar --pii --bfile example

For the same dataset option --pii runs faster than --pi. For the theory underlying this option, please refer to *Stat Its Interface 4:295-304* [Chen, et al. 2011].

Note: for nuclear families with single affected child, --pii option does not work but --pi does.

#### <span id="page-7-0"></span>**--ui (unified method I with family and unrelated samples, exchangeable founders)**

For data consisting of family and unrelated samples, to use all of the individuals

java -jar gmdr.jar --ui --bfile example

in this option, the founders of nuclear families are considered exchangeable to each other as well as to unrelated individuals.

#### <span id="page-7-1"></span>**--uii (unified method II with family and unrelated samples, unexchangeable founders)**

For data consisting of family and unrelated samples, to use all of the individuals

java -jar gmdr.jar --uii --bfile example

Differing from option --ui, under option --uii, the founders of nuclear families are only exchangeable to each other as well as to unrelated individuals.

Note: the difference between uii and ui has its realistic implication. For some early developed traits, such as human height, --ui makes more sense than --uii, whereas for late-onset traits or diseases, such as diabetes, --uii option makes more sense.

#### <span id="page-7-2"></span>**--x (detect interaction between candidate regions)**

--x option enhances flexibility for detecting interactions. We will illustrate its capabilities by examples demonstrated below.

Detecting digenic interaction between SNPs on chromosome 1 and each snp on chromosome 2 java -jar gmdr.jar --bfile example --chr 1 2 --x

Note: without --x option, this command detect digenic interactions between any two SNPs which are located on chromosome 1 and 2.

```
Of course, it is straight to detect trigenic interaction on respective SNPs on chromosome 1, 2 and 8
                 java -jar gmdr.jar --bfile example --chr 1 2 8 --x
```
Detecting interaction between a SNP and a chromosome

```
java -jar gmdr.jar --bfile example --snp snp10 --chr 1 2 --x
```
<span id="page-7-3"></span>which detects trigenic interaction among snp10 and each SNP on chromosome 1 and each SNP on chromosome 2.

# **6. Evaluating Empirical** *p* **values with permutation**

GMDR uses schematic permutation procedures to generate empirically *p* values. Although computationally intensive, such *p* values relax assumptions which may not meet in practice. With N rounds of permutation, the empirical distribution will be generated and according to the central limited theory, a z score and its *p* value can be calculated. The choice of the scheme of permutation is affiliated with the analysis options chosen, and the scheme of the permutation is automated once a method is chosen.

For the examples used above, the users can entail them with "--perm" option.

java -jar gmdr.jar --bfile example --perm 100

for case-control samples, evaluating empirical *p* value for each interaction throughout 100 rounds of permutation.

Once permutation is used, the ordered threshold for testing accuracy will be automatically saved to a file with extension ".thres".

Note: Although more permutation replications reasonably bring out more accurate empirical *p* values, permutation is very time-consuming. For preliminary analysis, 10 replications of permutation may be a good trade-off of accuracy and cost.

# **7. SNP selection**

<span id="page-8-0"></span>Although exhaustive searching of interaction among all SNPs is often desired, it is more realistic to detect interactions among candidate SNPs. GMDR provides a set of options for SNP selection and consequently some computational intensive analysis can be applied to but selected SNPs.

# <span id="page-8-1"></span>**--snp (include or exclude SNPs)**

This option provides a couple of ways to include or exclude SNPs in analysis. Example: detect digenic interactions among snp0, snp1, and snp5 java -jar gmdr.jar --bfile example --snp snp0 snp1 snp5 --order 2 Example: detect digenic interactions among snp0, snp5 java -jar gmdr.jar --bfile example --snp snp0 snp5 --order 2 This option may be very useful when the users want to check the interaction between a specific set of SNPs. It greatly saves the time in permutation. Example: detect interaction between snp0 and snp3-snp5 with 100 permutation java -jar gmdr.jar --bfile example --snp snp0 snp1-snp5 --order 2 --perm 100 It will select snp0 and any SNPs within the region, including snp1 and snp5, flanked by snp1 and snp5. --snp option also can exclude SNPs by adding "-". For the three options java -jar gmdr.jar --bfile example --snp -snp0 -snp1 -snp5 --order 2 It detects interaction between the SNPs after excludes snp0, snp1, and snp5. java -jar gmdr.jar --bfile example --snp snp0 snp5 --order 2 This option will exclude snps, snp1, snp5 and any snps in between.

java -jar gmdr.jar --bfile example --snp -snp1-snp5 --order 2

# <span id="page-8-2"></span>**--snpf (include or exclude SNPs through a file)**

If the user has a lot of SNPs to include or exclude from the analysis, manually input it at the command line will be very boring. --snpf command reads a file which specifies snp want to include or exclude For example, if the user has a list of candidate snps from another study, he can import in into gmdr

through --snpf option a file containing

# "snp0 snp1

# snp4-snp7

### snp12 snp13"

SNPs should be delimited by white space or begins in a new line. Let say the name of the file is snplist.txt, GMDR can import it with the command below

java -jar gmdr.jar --bfile example --snpf snplist.txt

### <span id="page-9-0"></span>**--chr (include or exclude chromosomes)**

java -jar gmdr.jar --bfile example --snp snp0 --chr 8 --order 2

This option will select snp0 and SNPs on chromosome 8.

java -jar gmdr.jar --bfile example --chr 1 8 --order 2

Or this command detects digenic interaction for any pair of SNPs on chromosome 1 and 8.

As with --snp option, --chr also can exclude snps simply by adding "-" before the names of chromosomes the user want to exclude

java -jar gmdr.jar --bfile example --chr -1 --order 2

it excludes chromosome 8 from the analysis.

### <span id="page-9-1"></span>**--window (include SNPs through windows)**

java -jar gmdr.jar --bfile example --window snp6,5,10 --order 2

It includes the SNPs within 5kb at its upstream and 10kb at its downstream of snp5. The distance between SNPs at different chromosomes is considered infinite.

java -jar gmdr.jar --bfile example --window snp6,-1,10 --order 2

It includes the SNPs located within the upstream of snp6 and located within 10kb downstream. Similarly, if specify the downstream distance to -1, it will include the snps located at the downstream of snp6

java -jar gmdr.jar --bfile example --window snp6,5,-1 --order 2

# <span id="page-9-2"></span>**--bg (keep certain SNP patten when detecting interactions)**

--bg option keeps certain interaction patterns into a model as background.

java -jar gmdr.jar --bfile example --bg snp0 snp1 --order 2

It detects digenic interactions of snp0 and snp1 to the rest of SNPs.

java -jar gmdr.jar --bfile example --bg snp0 snp1 --chr 8 --order 3

It detects trigenic interactions of snp0 and snp1 with any single SNPs on chromosome 8. Note: --bg applies for SNPs only.

# <span id="page-9-3"></span>**--maf (threshold for excluding SNPs)**

This option specifies threshold for minor allele frequency in excluding SNPs. For example, to exclude SNPs of which MAF are less than 0.1

java -jar gmdr.jar --bfile example --maf 0.1

<span id="page-10-0"></span>Notes: allele frequencies are calculated based on selected individuals in the analysis rather than always the whole data. For different methods, such as "cc", "pi", "pii", "ui", and "uii", specified, the allele frequencies may differ.

# **8. Individual selection**

#### <span id="page-10-1"></span>**--exfam (exclude families)**

Excluding families from the analysis, for example, to exclude families with id 1 and 2 in the example file java -jar gmdr.jar --bfile example --exfam 1 2

#### <span id="page-10-2"></span>**--exfamf (exclude families through a file)**

Similarly, the user can put all families want to excluded into a file.

#### <span id="page-10-3"></span>**--exnosex (exclude individuals whose sexes were unknown)**

This option excludes individuals whose sexes are unknown or neither coded as 1 (male) nor as 2 (female).

#### <span id="page-10-4"></span>**--male (include males only)**

This option includes males (coded as 1) only.

#### <span id="page-10-5"></span>**--female (include females only)**

This option includes females (coded as 2) only.

#### <span id="page-10-6"></span>**--geno (threshold for genotype missing rates)**

Excluding certain individuals by specifying missing genotype rate

java -jar gmdr.jar --bfile example --geno 0.1

any individual whose genotype missing rate of the selected markers is higher than 0.1 will be excluded from the analysis.

Notes: as with option maf, genotype frequencies are calculated based on selected individuals in the analysis rather than always the whole data. For different methods, such as "cc", "pi", "pii", "ui", and "uii", specified, the genotype frequencies may differ.

# **9. Phenotypes and covariates**

<span id="page-10-7"></span>If the user wants to analyze other phenotypes rather than affection status as listed in the sixth column in PED/BED file, a phenotype file should then be loaded. In this section, we will introduce options related to the operation of phenotypes and covariates.

#### <span id="page-10-8"></span>**--phenotype (specify a phenotype file)**

Load your phenotype file through this option, the first line of a phenotype file is the title line and the

first two columns are mandatory: Family ID Individual ID Without loss of generality, a phenotype file often looks like below FID ID phe0 phe1 phe2 1 10000 0 0.8875 0.1125 1 10001 0 0.875 0.125 1 10002 0 0.87 0.13 1 10003 1 0.88 0.12

If want to load example.phe and choose phe0 as the response and phe1 as the covariate, the command can be

java -jar gmdr.jar --bfile example --pheno example.phe --responsename phe0 --covarname phe1 or use the indexes of the columns (note that the first two columns are accounted, the third column in fact is considered the first column), bus should use --response and --covar options instead. java -jar gmdr.jar --bfile example --pheno example.phe --response 1 --covar 2

#### <span id="page-11-0"></span>**--reg (method for building score statistics)**

By default, linear regression is used to build score

java -jar gmdr.jar --bfile example --pheno example.phe --response 1 --covar 2 --reg 1 Or, if the user still want to use affection status listed in the PED/BED file as the response 0

java -jar gmdr.jar --bfile example --pheno example.phe --response 0 --covar 2 --reg 1 or simply do not bother --response and use --covar to specify covariates.

java -jar gmdr.jar --bfile example --pheno example.phe --covar 2 --reg 1

for more than 1 covariate, the user can specify them one by one and delimit them with white space,

java -jar gmdr.jar --bfile example --pheno example.phe --covar 2 3 --reg 1

or for a range of covariates by using "-"

<span id="page-11-1"></span>java -jar gmdr.jar --bfile example --pheno example.phe --covar 2-3 --reg 1 Notes: either --response or --responsename can take one parameter only.

# **10.Cross-validation options**

### <span id="page-11-2"></span>**--cv (fold for cross-validation)**

Specifies the folder for cross-validation, by default, cv is set 5. The user can set it to other integer but should be not less than 2. For example, to set cv to 10, use the command listed below

java -jar gmdr.jar --file example --cv 10

Note: a bigger value of cv corresponds to more computing time.

#### <span id="page-11-3"></span>**--seed**

A seed value is required in GMDR for stochastic procedures involved, and by default, seed is set 2011. The analysis results may differ when a different seed is used.

#### <span id="page-12-0"></span>**--tie (classification for a tie group)**

Specifies the classification for a genotypic combination in tie. By default, GMDR classifies a tie genotypic cell as high-risk (--tie h), but the user can switch it to low-risk by specifying "--tie l", or exclude such any genotypic combinations in tie by specifying "--tie -1".

# **11.Output options**

#### <span id="page-12-2"></span><span id="page-12-1"></span>**--out (the root name for the output files)**

By default, the result will be saved into such as "gmdr.txt" for interaction, and "gmdr.thres" for permutation. The user can specify the preferred root name of the output files

java -jar gmdr.jar --file example --out mygmdr

Then the output names will be "mygmdr.log", "mygmdr.int", and "mygmdr.thres", respectively.

#### <span id="page-12-3"></span>**--verbose (complete the output information)**

To view the complete information of an interaction this option can be turned on. Then the output information will include minor allele frequencies, classification of each genotypic combination.

java -jar gmdr.jar --file example –verbose

When in brief format, the output information includes:

model effective individuals, vc(vx, vt); Testing Accuracy,

Training Accuracy;

Notes: For testing accuracy, once permutation is used, its empirical mean, variance and *p* value will be listed. vx means the variance explained, vt means the variance of the trait, and  $vc = vx / vt$ .

When in verbose format, the output information includes:

model effective individuals vc(vx, vt) Testing Accuracy Training Accuracy locus1, chr1, position1, MAF1 classification (genotype, risk group, positive scores, positive subjects, negative score, negative subjects).

Notes: for risk group, H for high-risk and L for low-risk.

### <span id="page-12-4"></span>**--train (threshold for training accuracy for output)**

Specify the threshold for training accuracy, only interactions with training accuracy greater than the threshold will be printed out. Empirically, training accuracy is often around 0.5~0.54, and a strong

interaction often has training accuracy above 0.54 or greater.

### <span id="page-13-0"></span>**--test (threshold for testing accuracy for output)**

Specify the threshold for testing accuracy, only interactions with testing accuracy greater than this threshold will be printed out. Empirically, training accuracy is often around 0.45~0.53, and a strong interaction often has testing accuracy above 0.53 or greater.

### <span id="page-13-1"></span>**--p (threshold for** *p* **value for output)**

Specify the threshold for empirical *p* values evaluated by permutation. This option only works when --perm option is specified

#### <span id="page-13-2"></span>**--vc (threshold for variance contributed for output)**

Specify the threshold for variance contributed by interactions. Variance contributed is measured as the percent of the variance explained compared with the total variance of a trait. For a trait collected without selection, variance contributed is heritability, whereas it is not if the trait is collected through specific schemes. It should be noted that for complex traits contributed variance is often very small (1%~5%).

All these four thresholds, for --p option permutation should be in effect, can be used together. For example

<span id="page-13-3"></span>java -jar gmdr.jar --file example --train 0.53 --test 0.53 --p 0.05 --vc 0.02 --verbose --perm 30

# **12.Estimate the time required to complete the analysis**

#### --testdrive

It is well-known that detecting gene-gene interactions could be very time-consuming, especially toward high-order interaction with large datasets. To estimate the time required to complete the whole analysis will help user make a more realistic analysis strategy before load a huge project into GMDR. GMDR introduce --testdrive option to assist the user estimating the computation load of the project. Once a the testdrive option is specified, GMDR will run the first 1000 interactions and based on the time used to give an estimated time for the whole analysis.

java -jar gmdr.jar --file example --perm 100 --order 4 --testdrive

It reports the estimated time for completing the analysis project.

<span id="page-13-4"></span>Notes: when using testdrive option, GMDR quits right after finishes the analysis on the first 1000 interactions. The time for loading data, which can be substantial, is excluded from the estimated time.

# **13.Reduce computational burden**

#### <span id="page-13-5"></span>**--thin**

When the user only wants to randomly check the interaction rather than exhaustively, --thin option can

be very useful. "--thin 0.2" samples 20% of in total interactions,

java -jar gmdr.jar --file example --thin 0.2

it can dramatically reduce computation burden. Or, the user can further applies permutation to this command

java -jar gmdr.jar --file example --thin 0.2 --perm 100

# **14.GMDR and HPC**

<span id="page-14-0"></span>Once the user is going to run a big GMDR project, which may be very time-consuming, it is suggested to implement the analysis at a cluster. In this way, the user can first partition the analysis into slices and analyze each independently to a computing note.

### <span id="page-14-1"></span>**--slice**

java -jar gmdr.jar --file example --perm 100 --slice 1/5

As now the whole analysis has been partitioned into five slices, the output files will entail this information and read "gmdr1.txt.slice1.5" and "gmdr1.thres.slice1.5".

For example, assuming 1 million interaction patterns to test, the user can partition it into, say 5 slices, and run them on the cluster.

> java -jar gmdr.jar --file example --slice 1/5 java -jar gmdr.jar --file example --slice 2/5 java -jar gmdr.jar --file example --slice 3/5 java -jar gmdr.jar --file example --slice 4/5 java -jar gmdr.jar --file example --slice 5/5

From the first to the fifth commands, the whole interaction analysis is partitioned into 5 slices and each slice is implemented independently once these scripts are submitted to a cluster. The simplest way is to include each of these five commands into an independent job script, then it can be run in five nodes on a cluster. It will reduce the time by 80%. Typically, a pbs script reads like this:

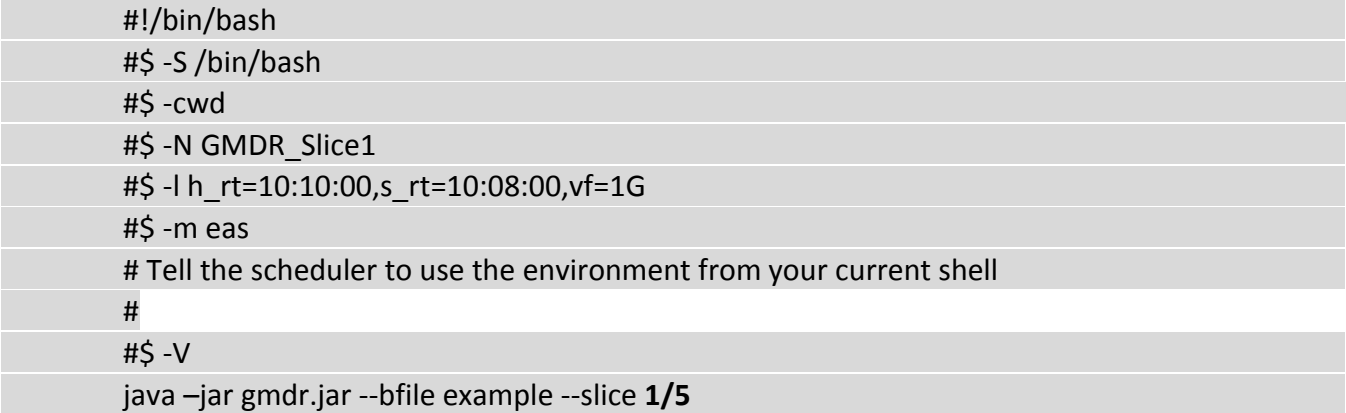

# **15.Miscellanea**

# <span id="page-15-1"></span><span id="page-15-0"></span>**--ss**

If the affection status listed in the sixth column of the PED/BED is 2 for affected and 1 for unaffected, --ss option should be specified. Otherwise gmdr may mistake the affection status.

### <span id="page-15-2"></span>**--missingallele**

Specify the code for missing alleles. By default, it takes value of "0".

### <span id="page-15-3"></span>**--missingpheno**

Specify the code for missing values in the phenotype file. By default, it takes value of "-9".

# **16.References**

- <span id="page-16-0"></span>Chen GB, Zhu J, Lou XY. 2011. A faster pedigree-based generalized multifactor dimensionality reduction method for detecting gene-gene interactions. Stat Its Interface 4(3):295-304.
- Lou XY, Chen GB, Yan L, Ma JZ, Mangold JE, Zhu J, Elston RC, Li MD. 2008. A combinatorial approach to detecting gene-gene and gene-environment interactions in family studies. Am J Hum Genet 83(4):457-67.
- Lou XY, Chen GB, Yan L, Ma JZ, Zhu J, Elston RC, Li MD. 2007. A generalized combinatorial approach for detecting gene-by-gene and gene-by-environment interactions with application to nicotine dependence. Am J Hum Genet 80(6):1125-37.

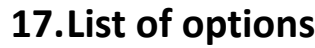

<span id="page-17-0"></span>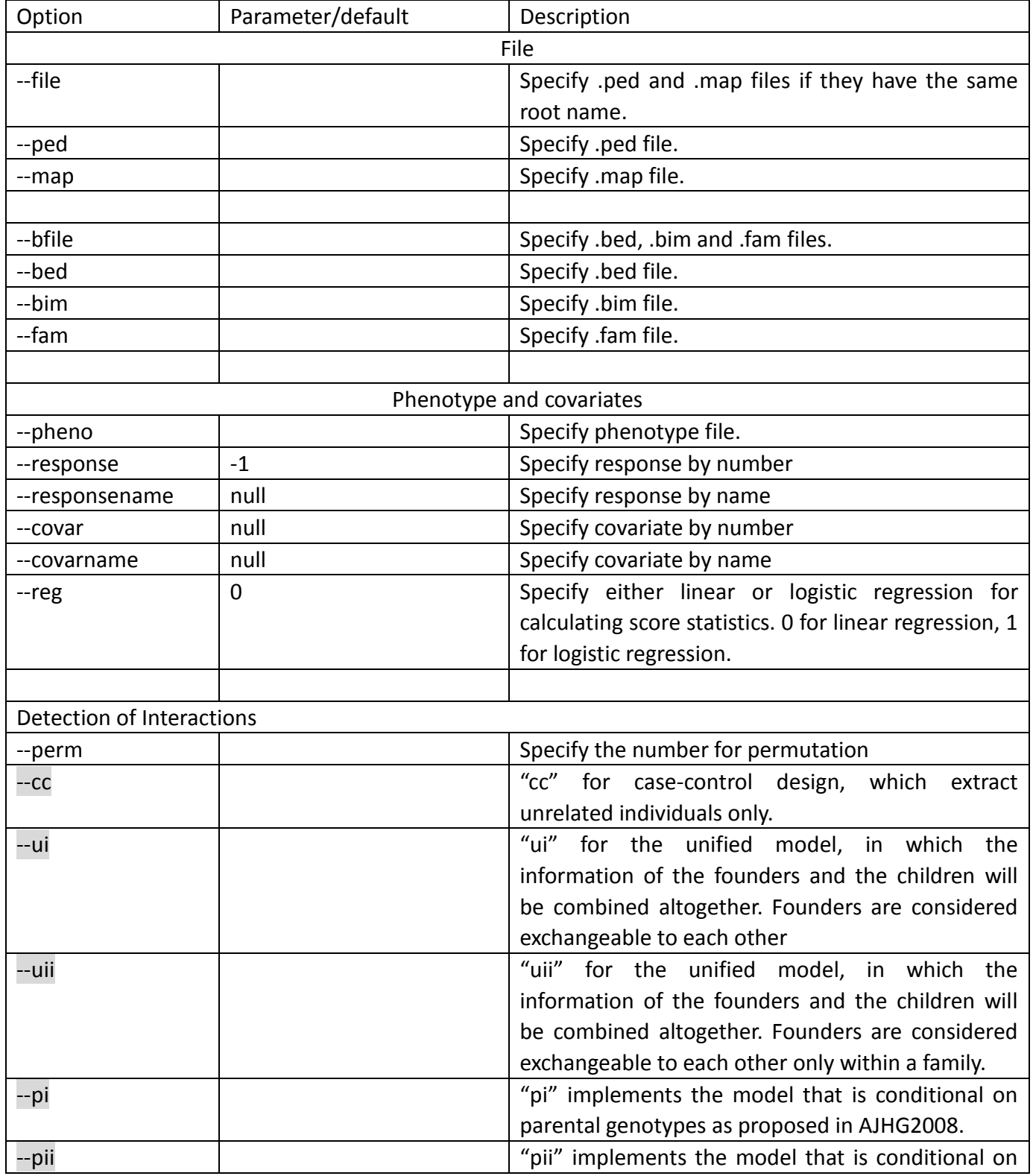

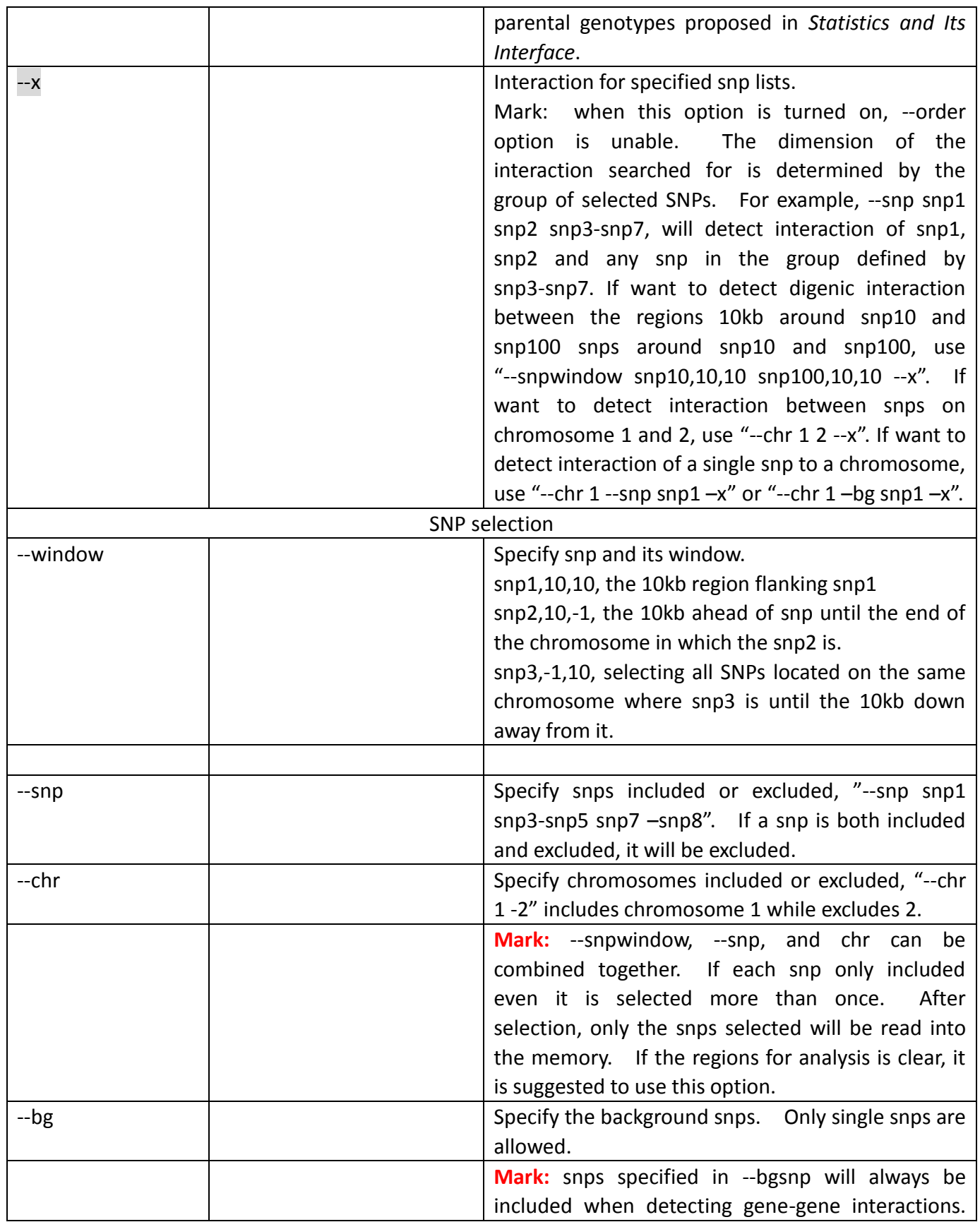

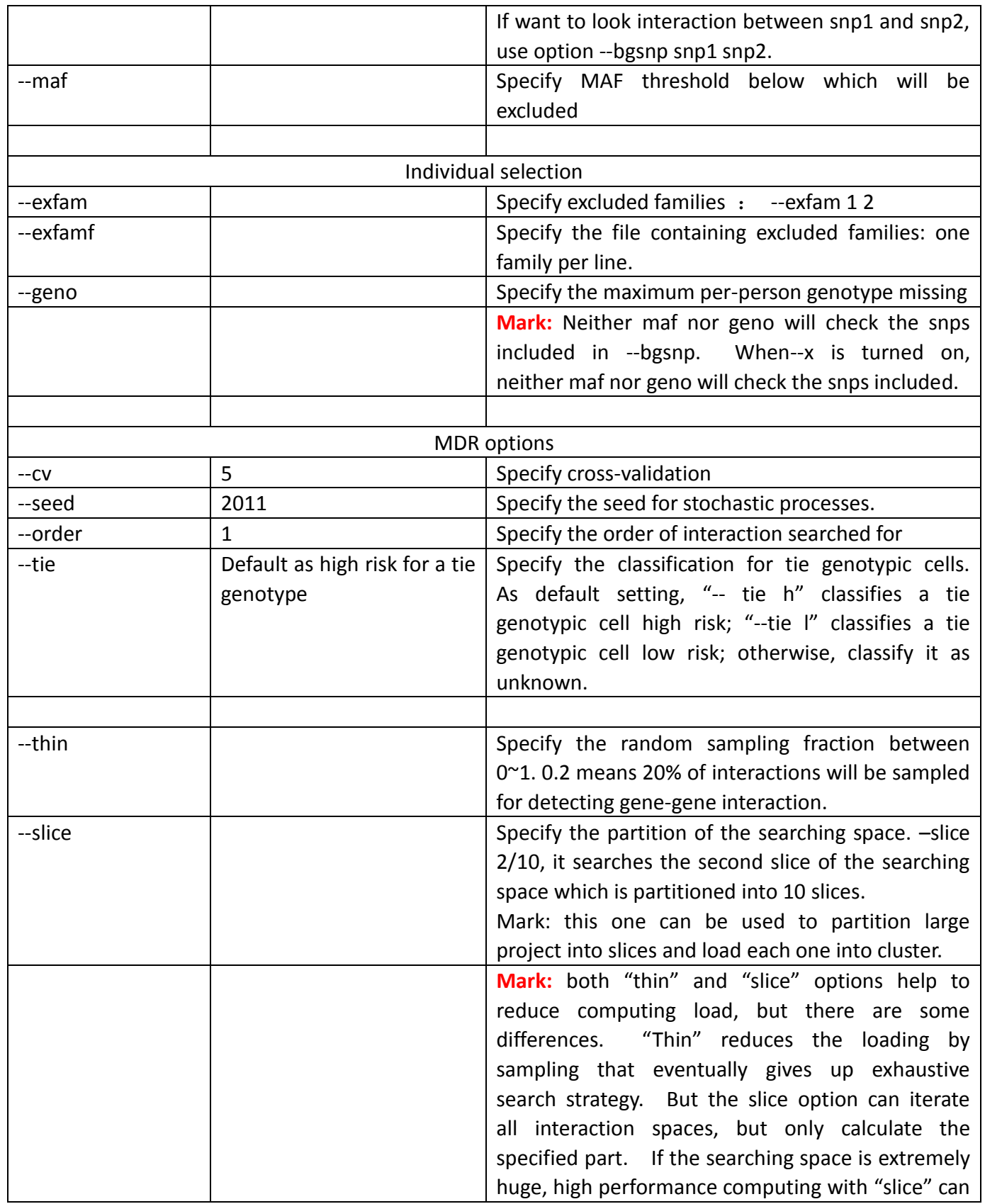

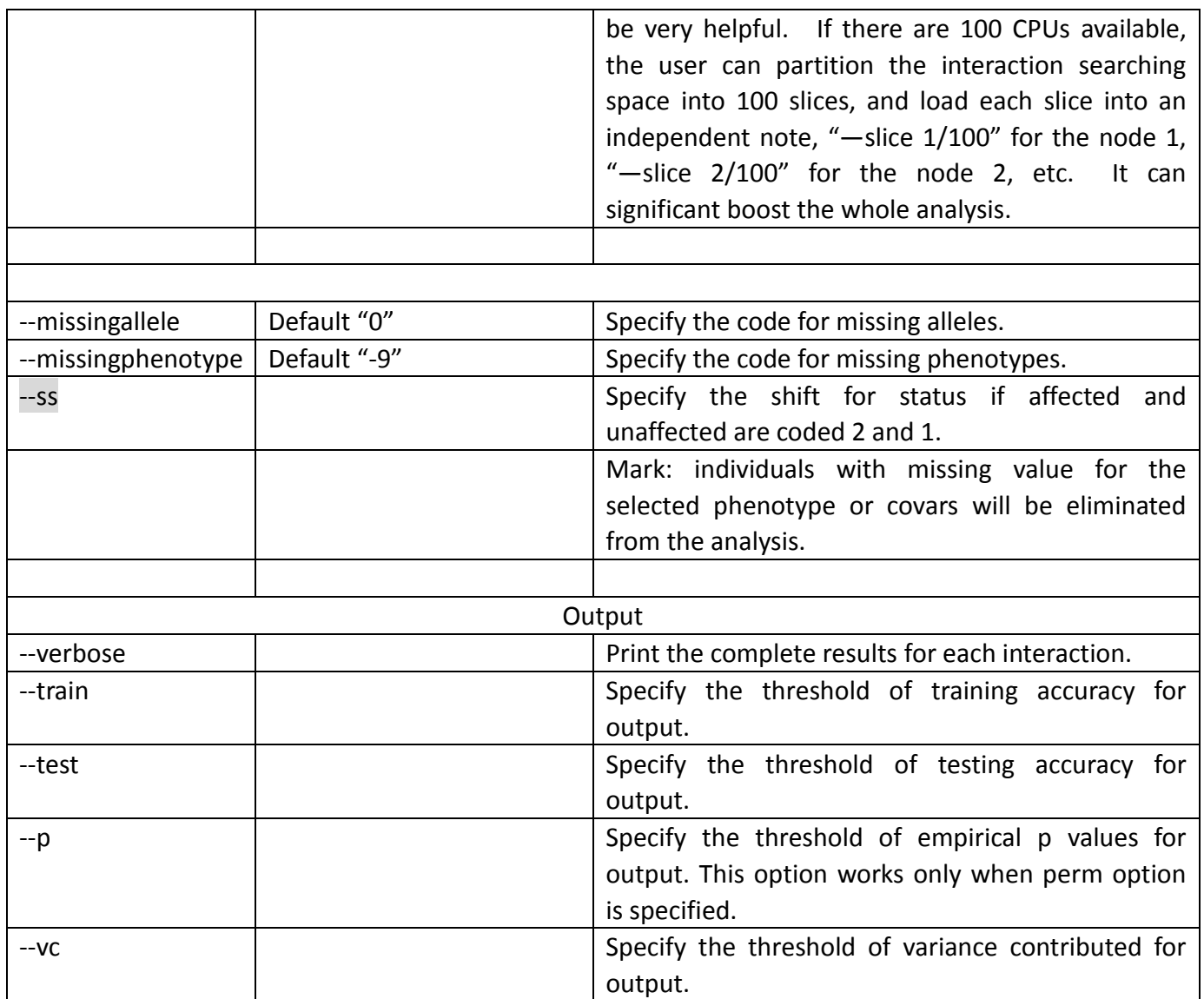